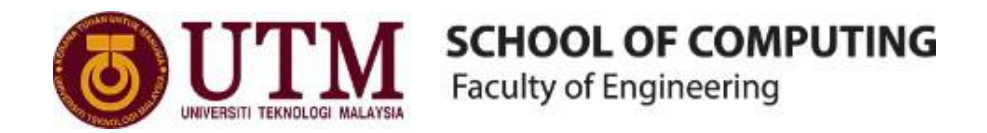

## **SEMESTER I 2020/2021**

SUBJECT : TECHNOLOGY AND INFORMATION SYSTEMS (SECP1513)

SECTION : 04

ASSIGNMENT : STEP BY STEP PC ASSEMBLY

#### **GROUP NAME / NUMBER : 6**

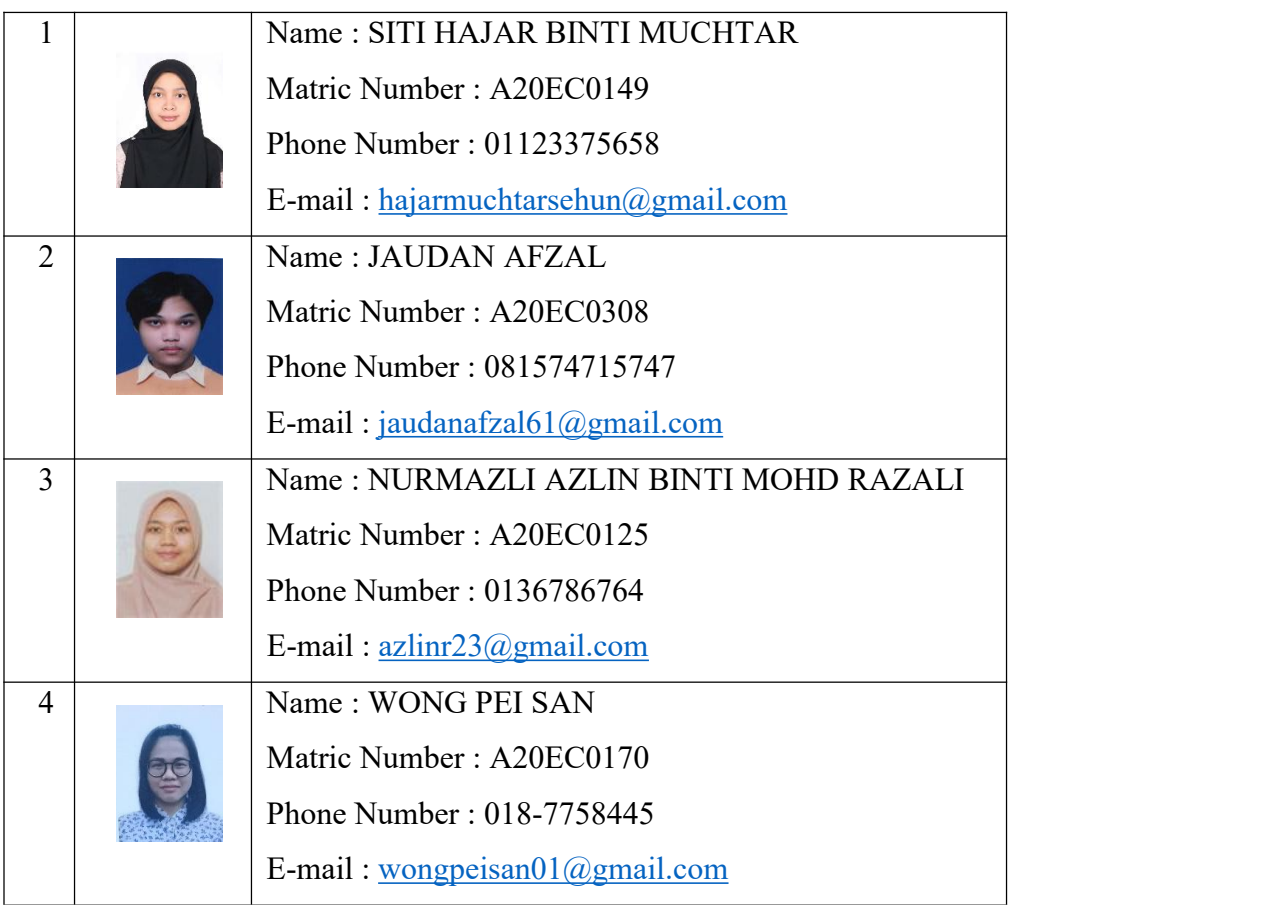

# **TABLE OF CONTENT**

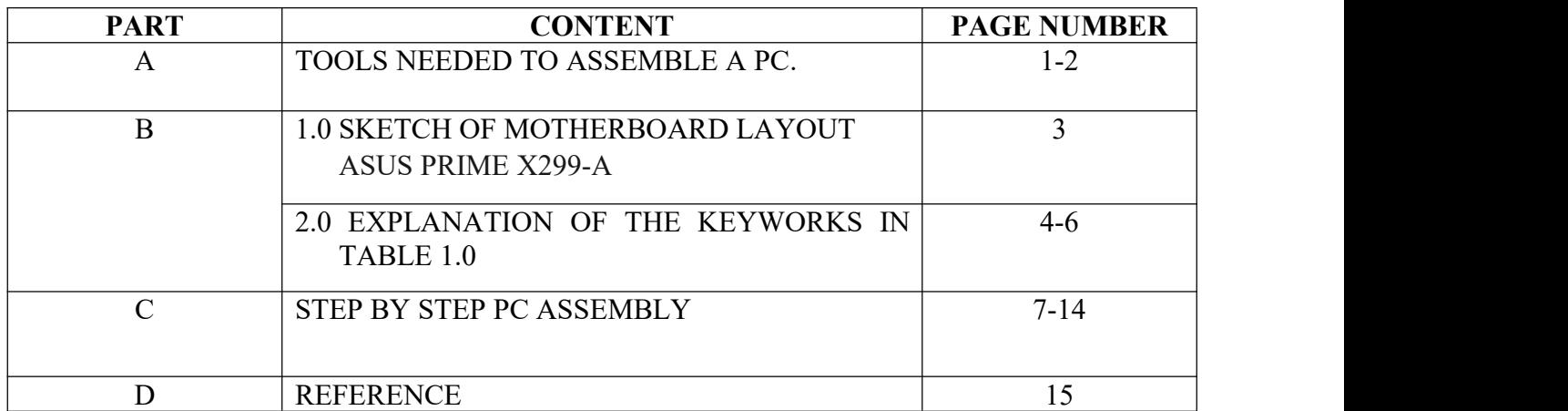

## **PART A: TOOLS NEEDED TO ASSEMBLE A PC.**

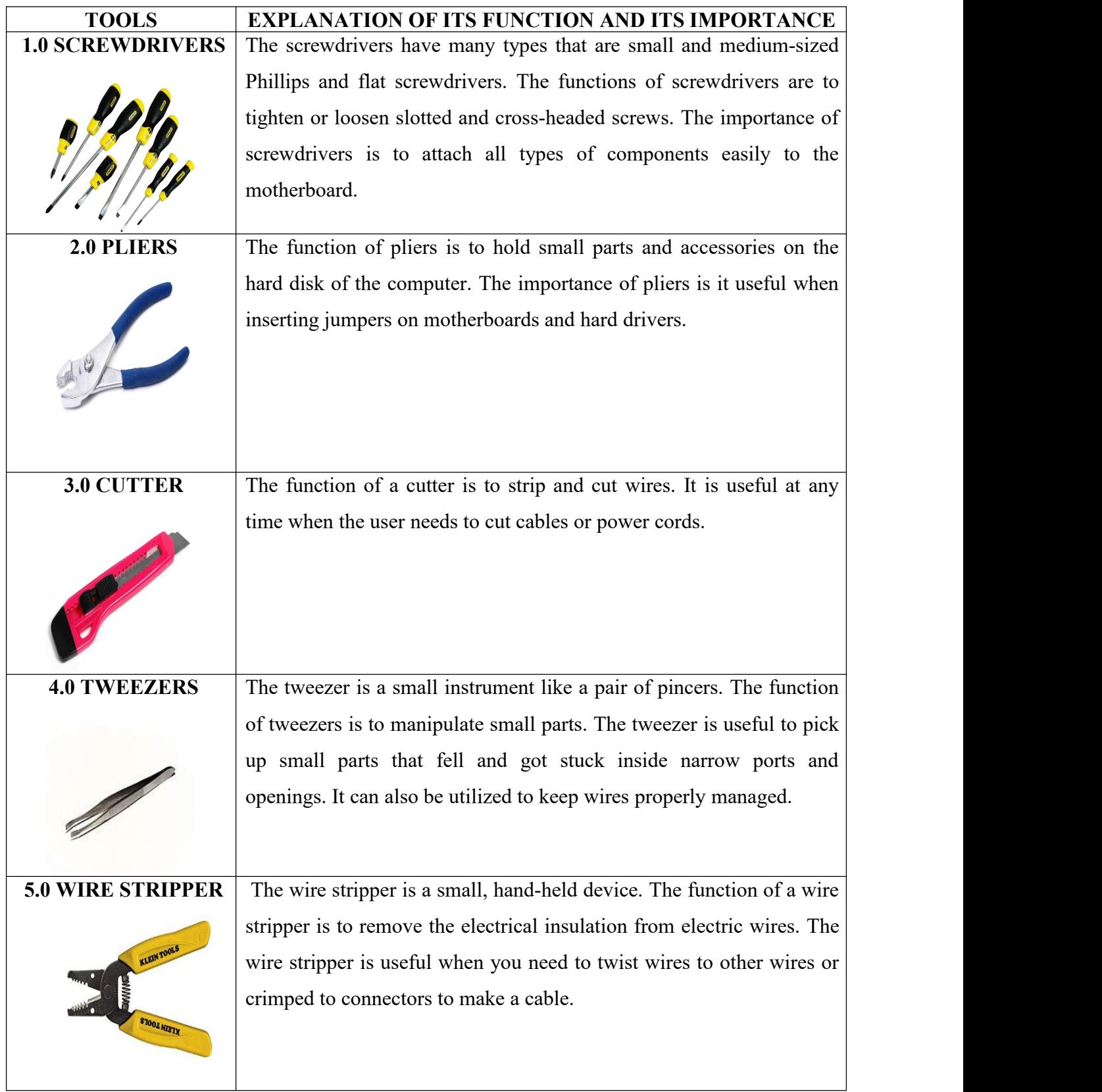

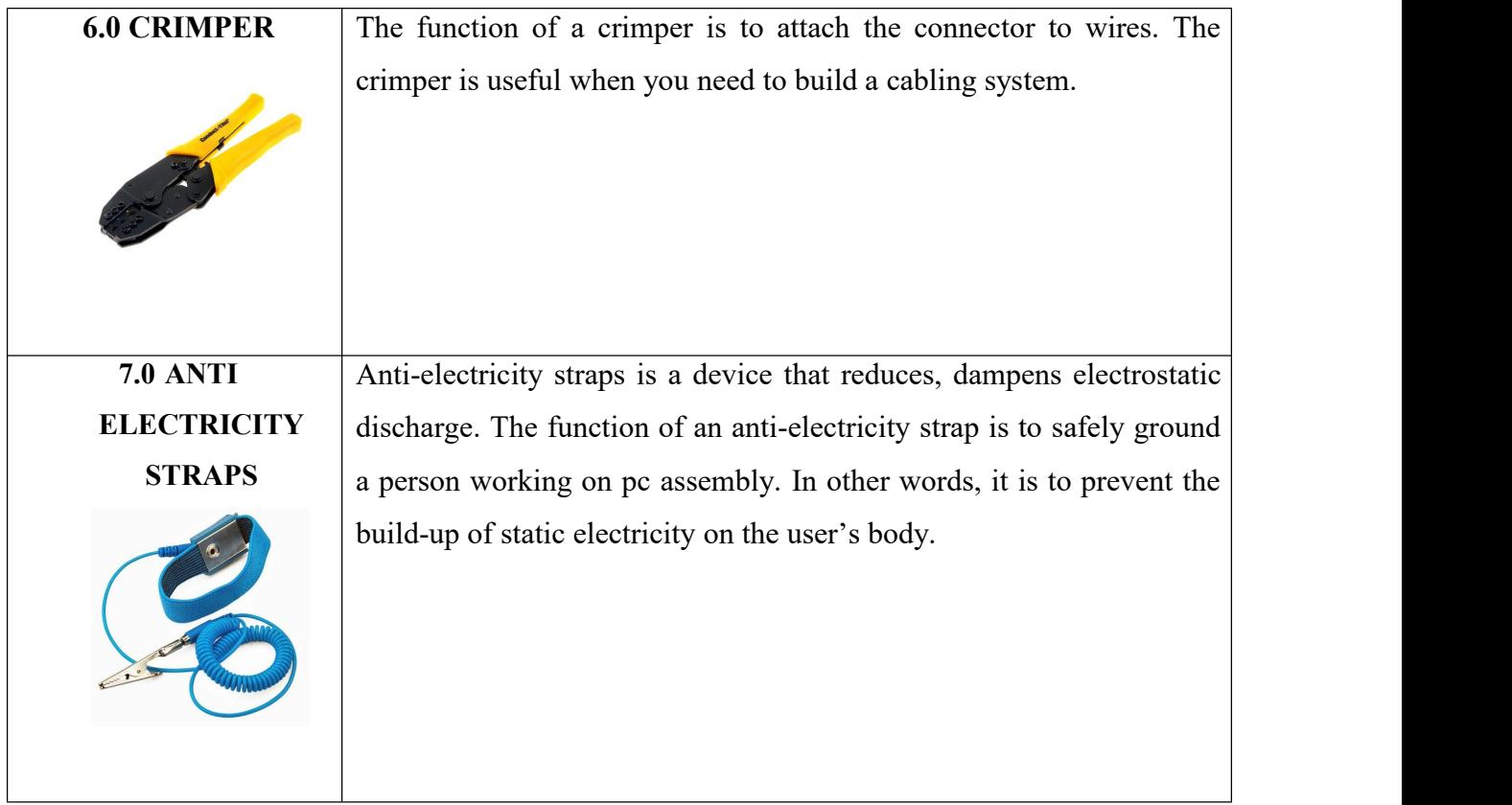

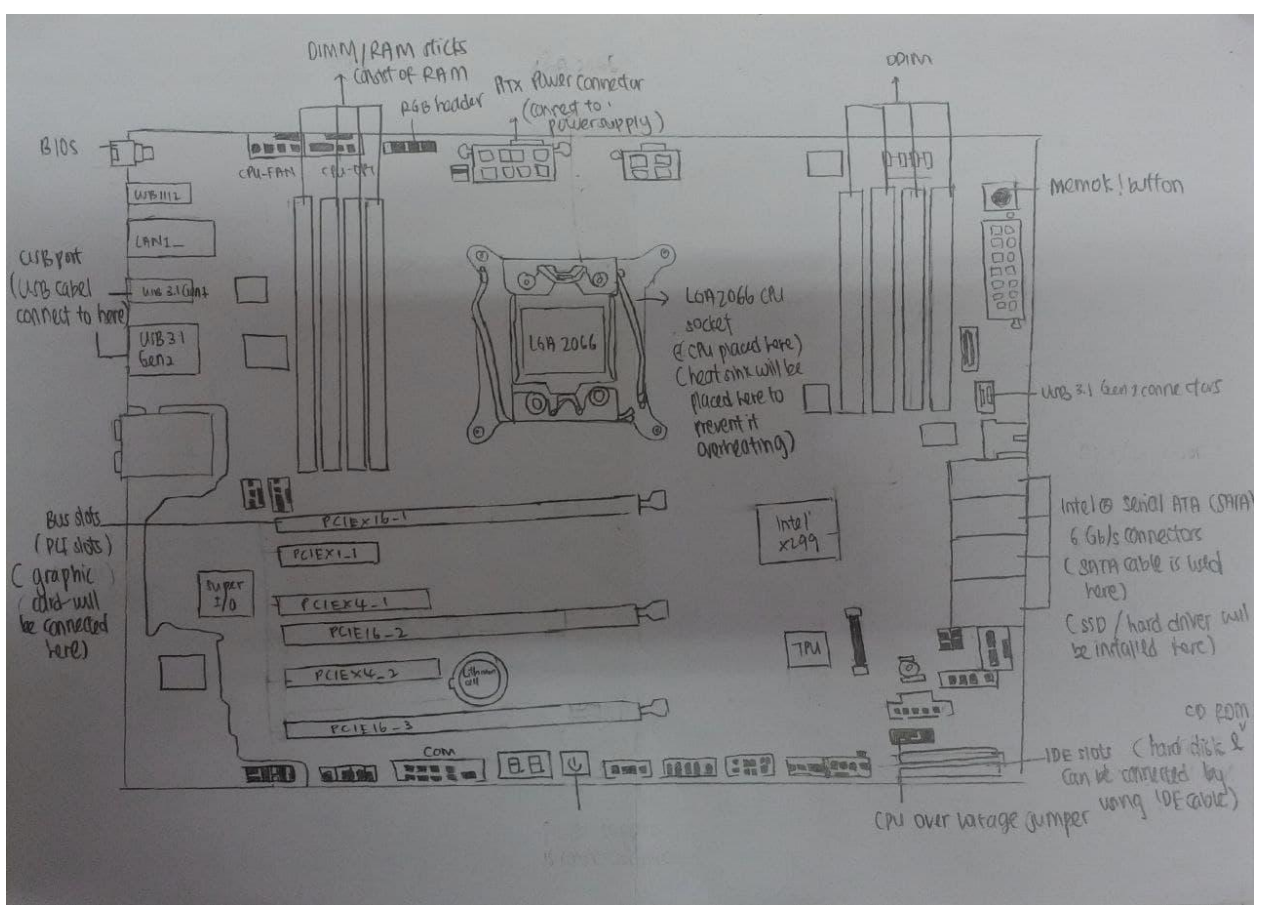

#### **PART B 1.0 - SKETCH OF MOTHERBOARD LAYOUT**

**ASUS PRIME X299-A**

## **PART B 2.0 EXPLANATION OF THE KEYWORKS IN TABLE 1.0**

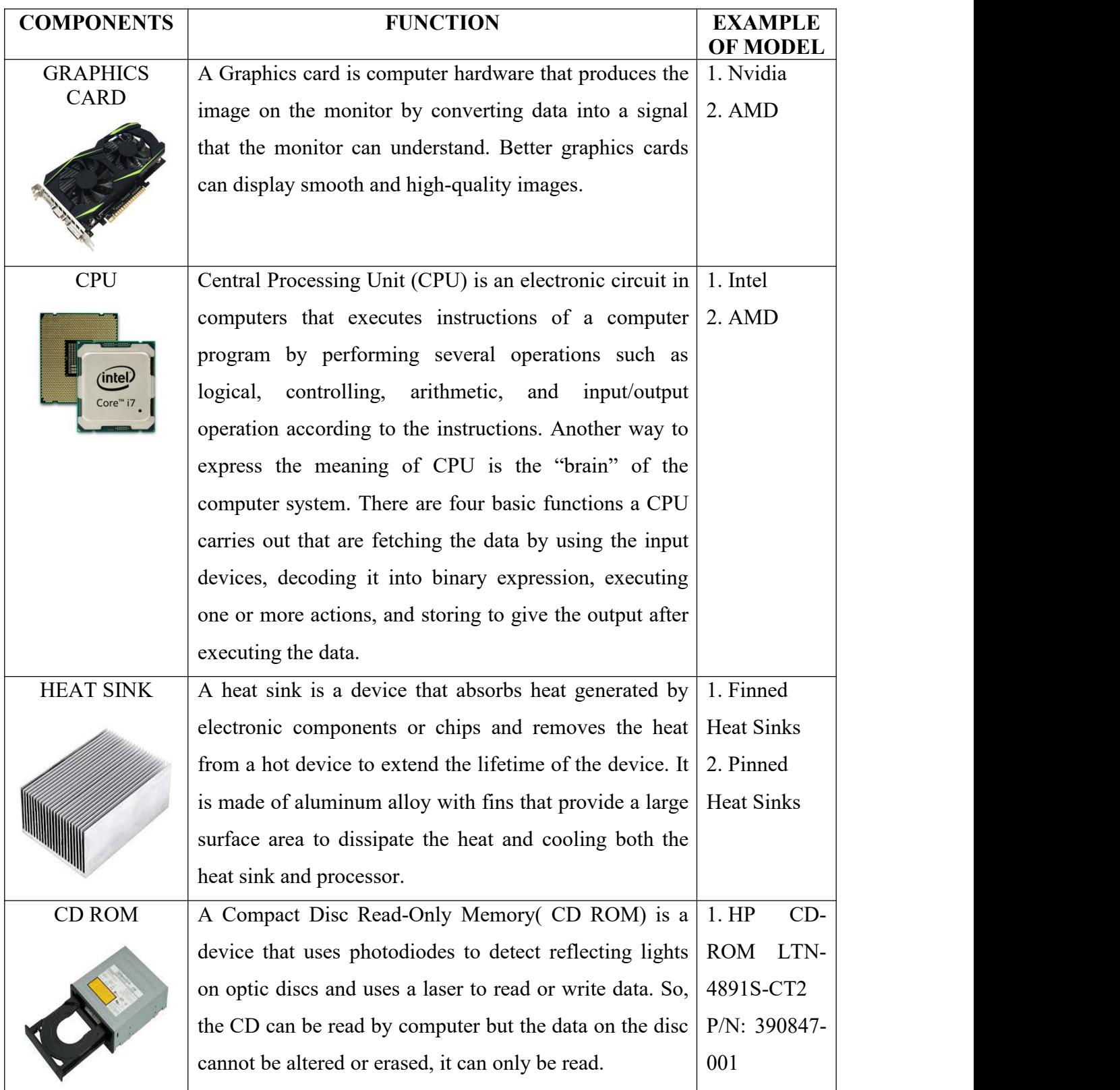

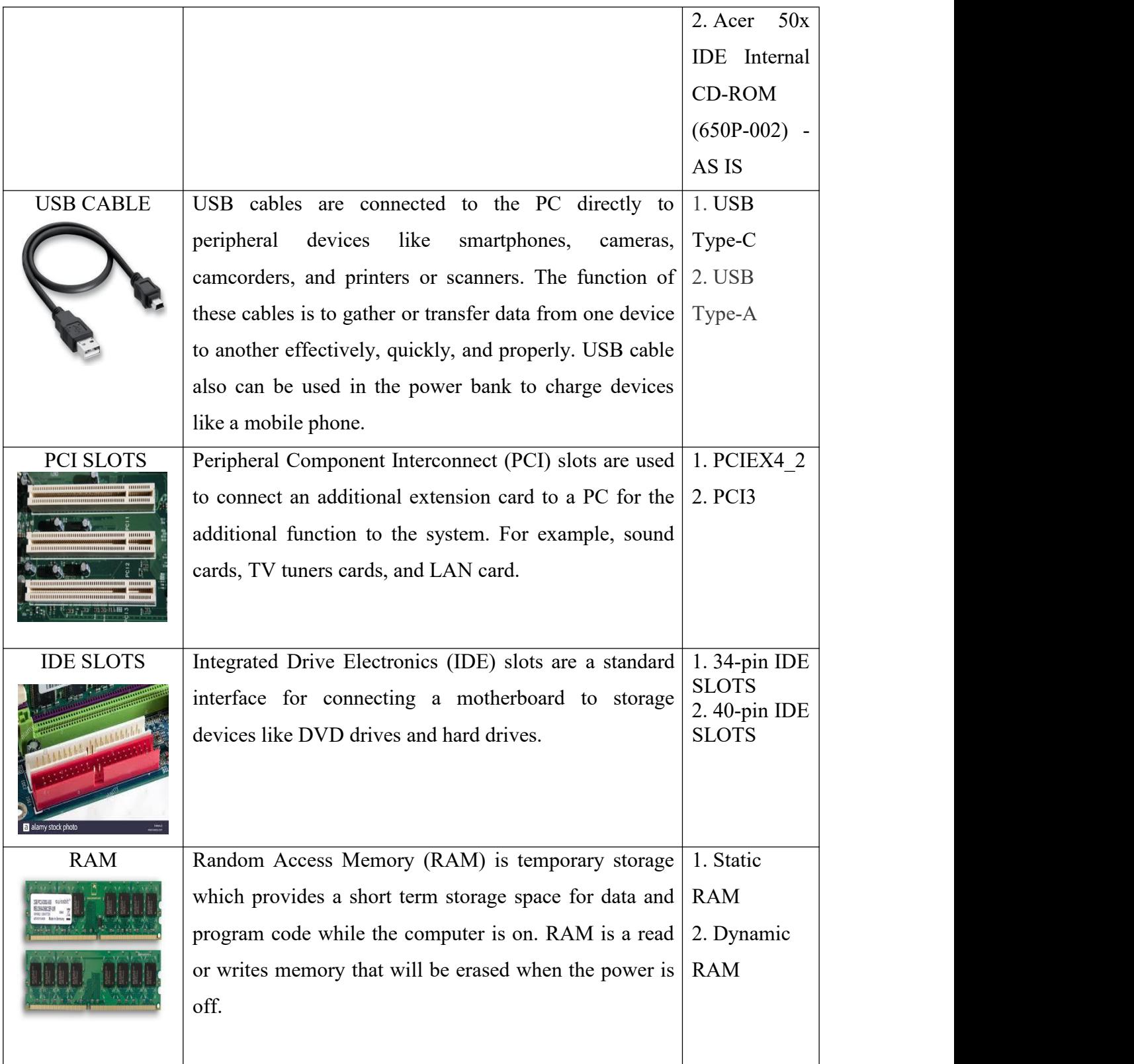

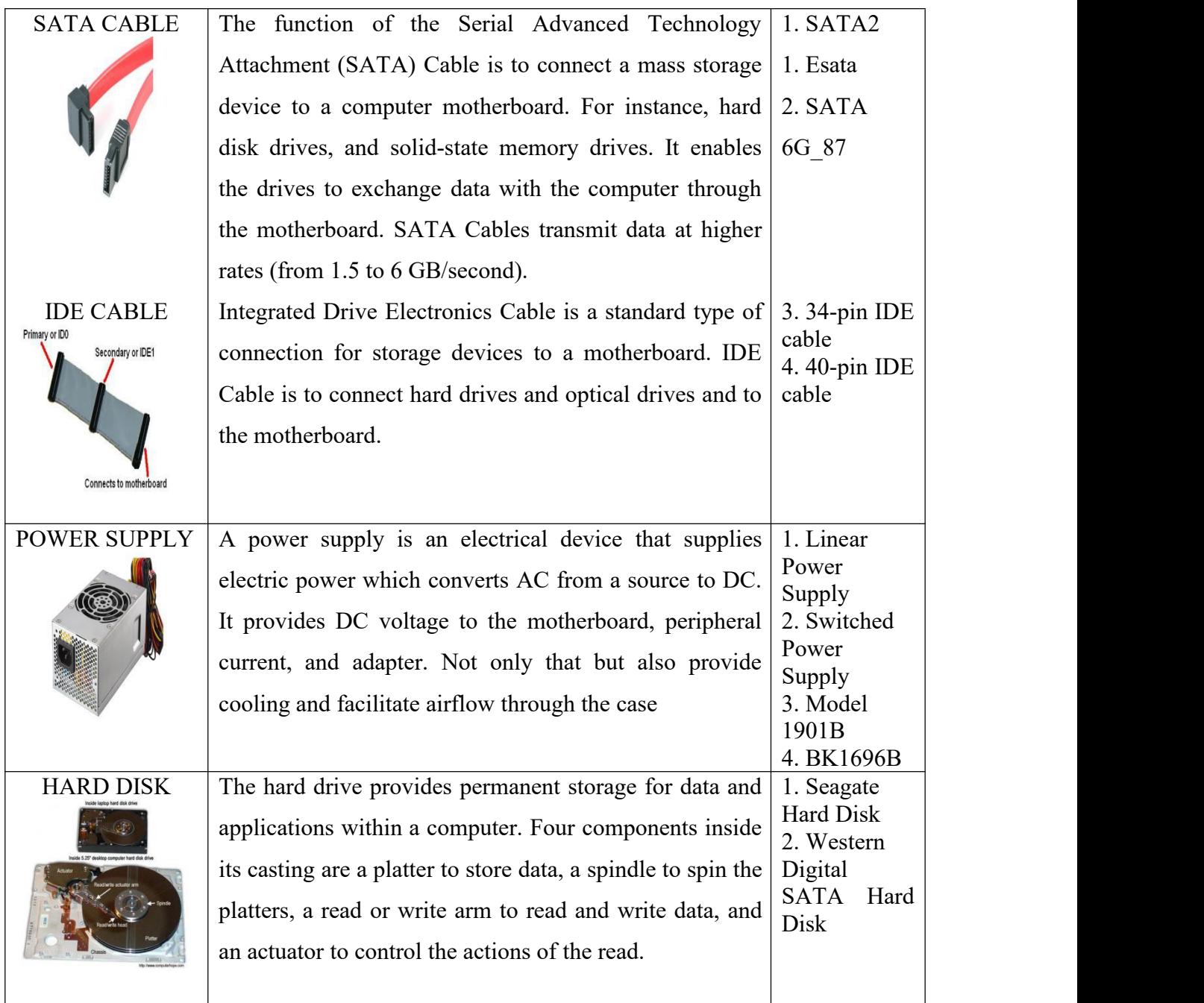

#### **PART C- STEP BY STEP PC ASSEMBLY**

#### **Step 1 - Install Processor (CPU).**

- 1. Locate the holder of the CPU socket on the motherboard.
- 2. Lift the latch lever to open the CPU socket cover.
- 3. Hold the CPU by its side and place it on the CPU socket in the correct orientation (the triangle on the corner of the CPU to the triangle marked on the motherboard).
- 4. Close the CPU socket cover and lower the latch lever to secure the CPU socket holder.

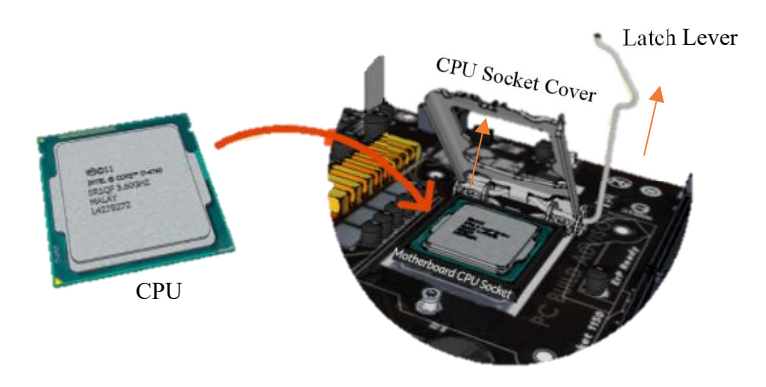

PRECAUTIONS: As any residue from hands will destroy the heat transfer, avoid touching the back of the CPU with fingers. When the CPU is seated, do not apply force.

#### **Step 2 - Mount CPU Heatsink.**

- 1. Apply thermal paste to the CPU surface.
- 2. Seat the CPU heatsink on the CPU and fix the position by using screwdrivers.
- 3. Connect the CPU heatsink to the motherboard by plugging the power cable attached to the heatsink into the motherboard connector.

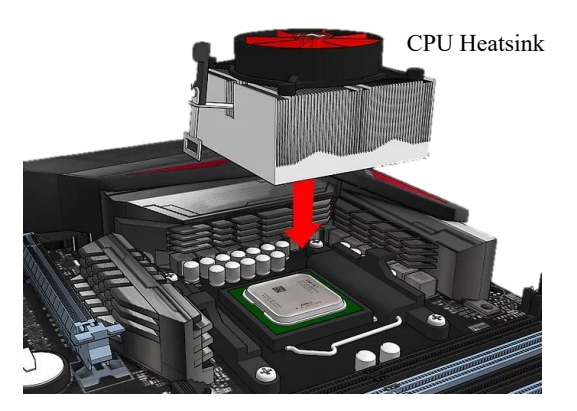

TIPS: Apply thermal paste is optional. Some CPU heatsinks have a thermal pad already mounted.

#### **Step 3- Install Memory (RAM).**

- 1. Seat the RAM and press it tightly into the mounting slots for the RAM.
- 2. The tabs will be locked automatically to secure the RAM in place.

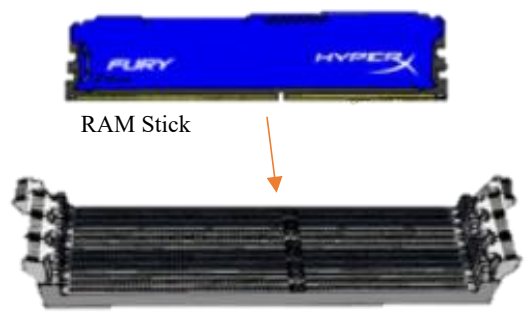

RAM Mounting Slots on the Motherboard

TIPS: Any other RAM sticks can be added in the same way.

#### **Step 4- Open Case.**

- 1. Remove the back screws by using screwdrivers.
- 2. Take away the side cover.

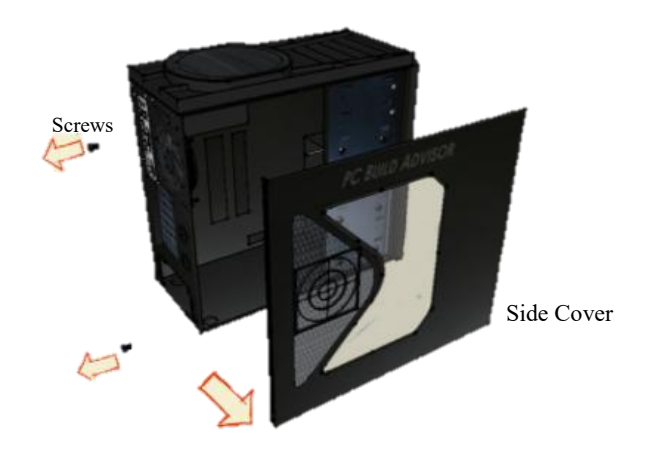

PRECAUTIONS: Handle with care to avoid injury.

#### **Step 5- Mount Power Supply.**

- 1. Install the power supply and secure with screws to the case mounting points.
- 2. Connect the power supply to the motherboard using the largest cabling connector from the power supply cabling.
- 3. Connect the power supply to the CPU power connector using an 8-pin cabling connector from the power supply cabling.

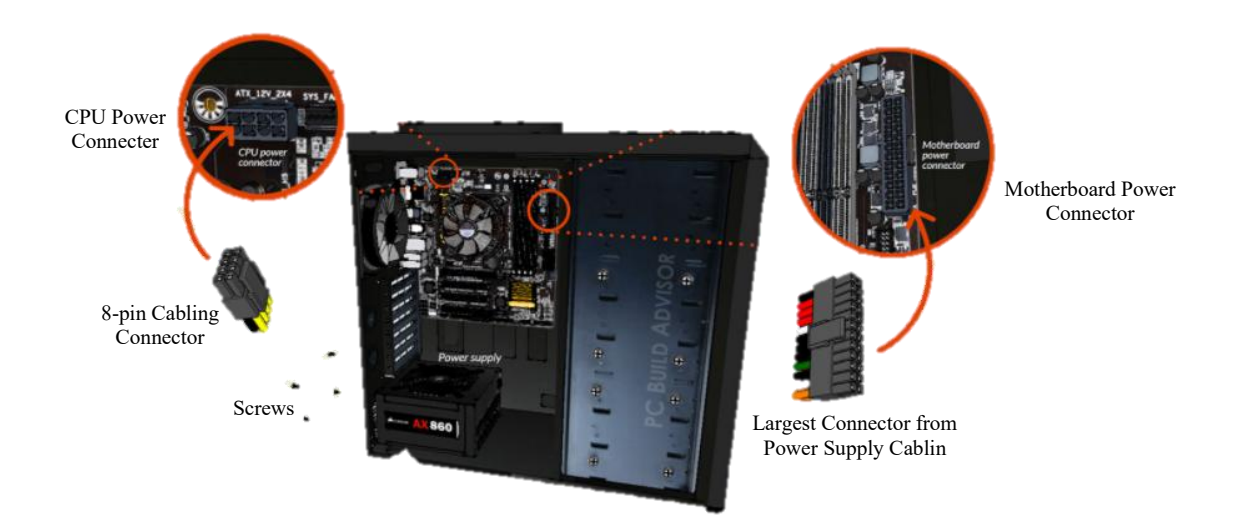

#### **Step 6- Mount Motherboard.**

- 1. Install the I/O bezel plate into the opening in the back of the case. It pushes in from the inside.
- 2. Screw motherboard standoffs into the computer case mounting points.
- 3. On top of the mounting standoffs and align with the I/O bezel plate, fasten the motherboard in place.

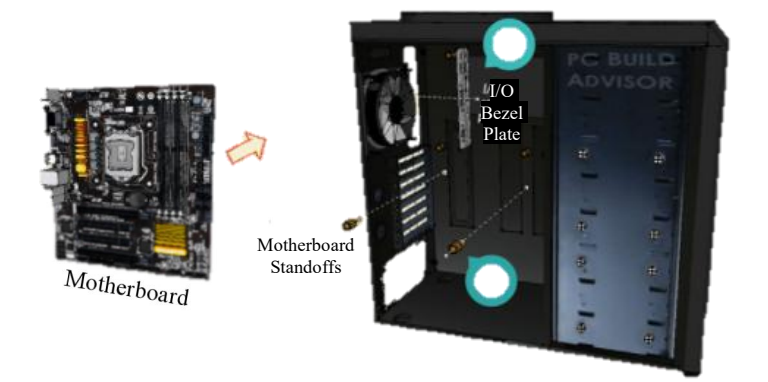

TIPS: Install the mounting standoffs in the case positions that fit the screw mounting holes on the motherboard.

#### **Step 7- Install Graphic Card.**

- 1. On the lower half of the motherboard, slot the graphics card into a PCI expansion slot.
- 
- 2. To keep the graphics card in place, put in the screws.<br>3. Connect the power supply to the graphics card by plugging in the 8 and 6 pin connectors from the power supply cabling into the graphics card power connector.

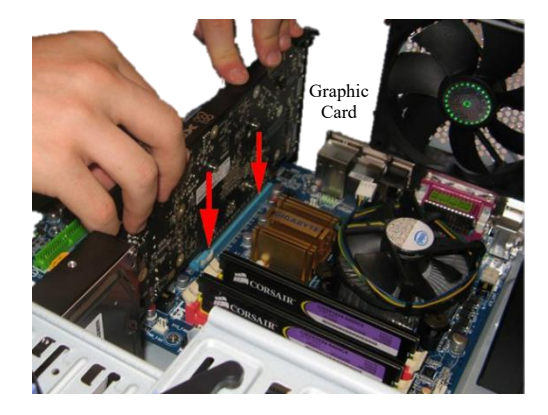

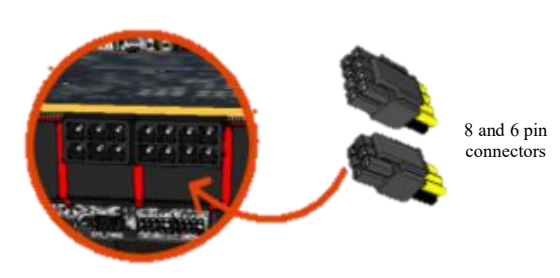

Graphics Card Power Connector

### **Step 8- Install CD Rom.**

- 1. Slide-in CD ROM into the case.
- 2. Fasten the CD ROM with screws through the case frame into the case mounting holes found on the CD ROM.
- 3. Use a SATA cable to connect the CD ROM and the motherboard.
- 4. Connect the CD ROM to the power supply by plug in the SATA connector from the power supply cabling into SATA ports on the CD ROM.

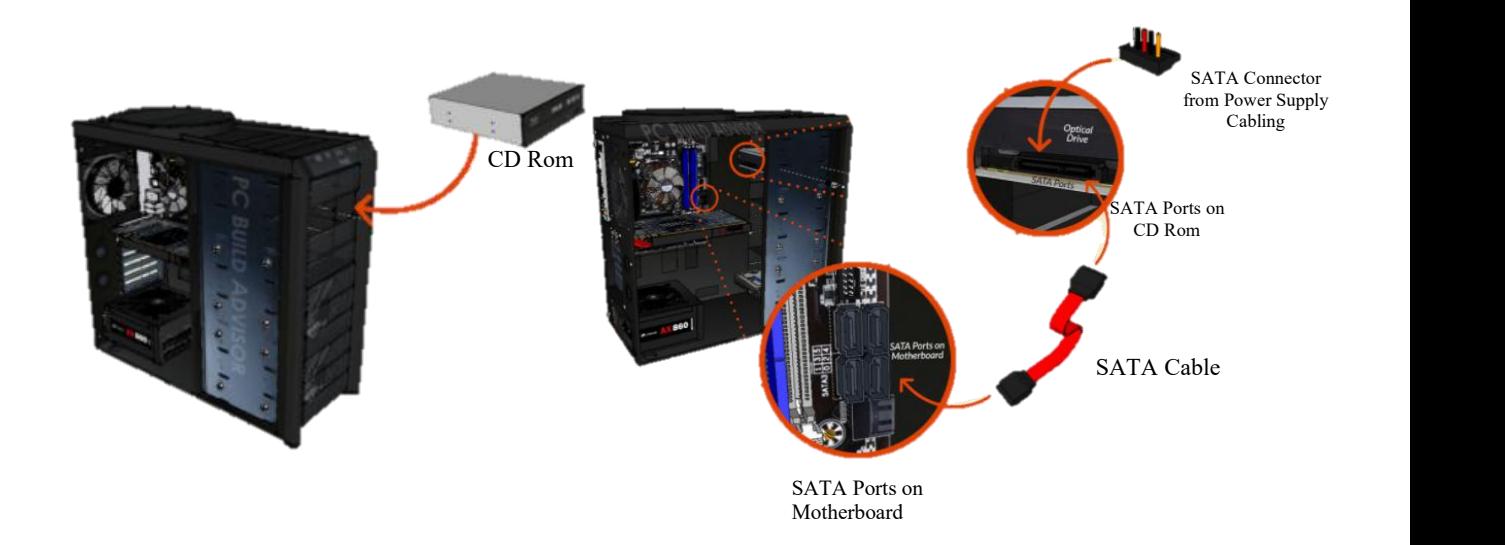

#### **Step 9- Install Hard Disk.**

- 1. Install hard disk in the case drive bays.
- 2. Fasten the hard disk in place using screws through the case frame into the case mounting holes found on the hard disk.
- 3. Connect the hard disk into the IDE slots on the motherboard by using an IDE cable.
- 4. Connect the hard disk to the power supply by plug in the power cabling into the harddisk.

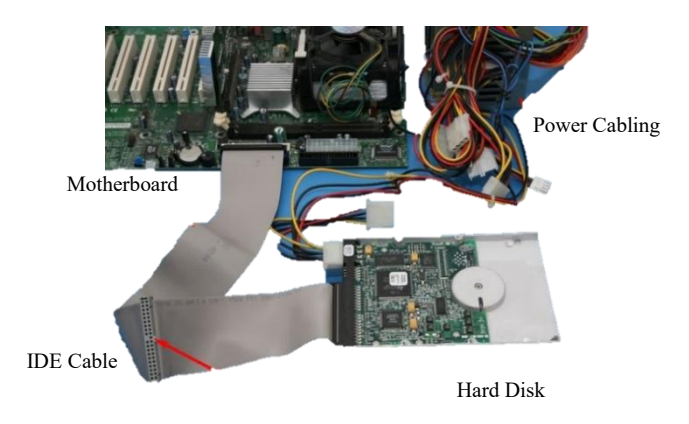

TIPS: Other storage drives can be installed in the same way.

## **Step 10- Connect Front Panel Connectors.**

- 1. Recognize the cabling from the front panel ports on the PC.
- 2. Connect the microphone/audio connector to the motherboard front audio header.
- 3. Connect the USB connector to the motherboard USB headers.
- 4. Connect the front panel case connectors to the motherboard front panel I/O headers.

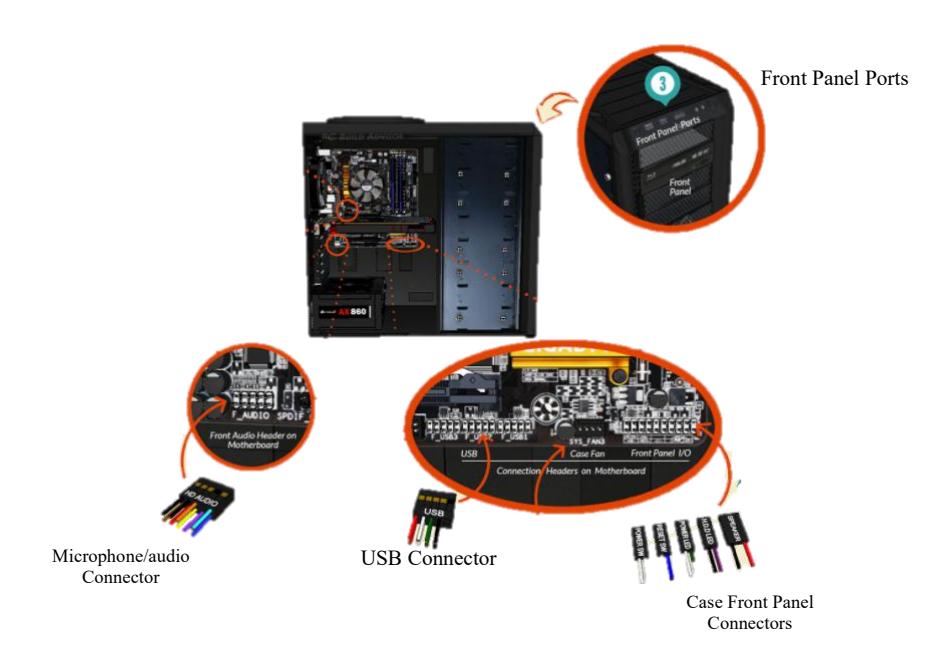

TIPS: Refer to the motherboard manual to ensure the correct connections.

## **Step 11- Close Case & Connect Peripherals**

- 1. Put the side cover back on.
- 2. Use case screws to secure the side panel.
- 3. Plug in the peripheral devices such as a mouse, webcams, keyboard, and printer into the USB port then speaker and microphone into 2.5mm sockets.
- 4. Connect the monitor by plugging it into display ports.

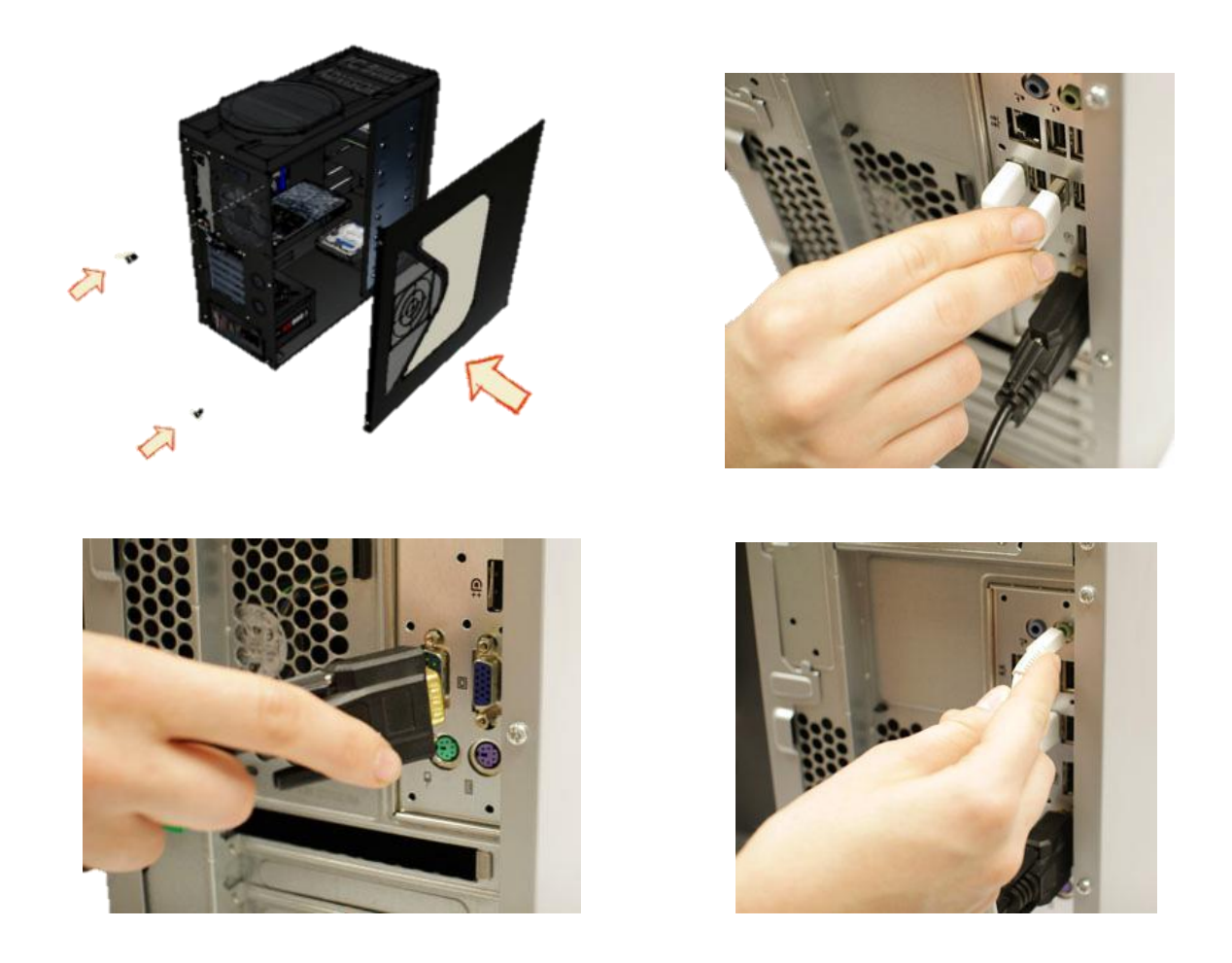

PRECAUTIONS: Do not force if a cable does not fit, it will damage the connectors. The plug must align with the ports.

#### **PART D: REFERENCE**

- 1. IT Essentials: Computer Lab Procedures and Tool Use, Cisco Networking Academy, Jun 25,2013,[https://www.ciscopress.com/articles/article.asp?p=2086239&seqNum=7#:~:text](https://www.ciscopress.com/articles/article.asp?p=2086239&seqNum=7) =Most%20tools%20used%20in%20the%20computer%20assembly%20process%20are% 20small%20hand%20tools.&text=Some%20common%20hand%20tools%20and,or%20l oosen%20cross%2Dheaded%20screws.
- 2. Essential Tools To Assemble A Computer, John Smith, March 8,2013, <https://www.techsling.com/essential-tools-to-assemble-a-computer/>
- 3. 5 TOOLS YOU NEED TO BUILD A PC, Patrick Lathan and GamersNexus, December 23,2016, <https://blog.nzxt.com/tools-need-build-pc/>
- 4. Motherboard Layout. (n.d.). Retrieved December 09, 2020, from [https://northernmicro.com/spirit-manuals/spirit-x299-as-user](https://northernmicro.com/spirit-manuals/spirit-x299-as-user-manual/Motherboard_Layout.htm) manual/Motherboard\_Layout.htm
- 5. Ebuyer. (2020, March 10). What is a graphics card? Retrieved December 04,2020, from <https://www.ebuyer.com/blog/2015/04/what-is-a-graphics-card/>
- 6. Heat Sink Buying Guide. (n.d.). Retrieved December 04, 2020, from [https://uk.rs](https://uk.rs-online.com/web/generalDisplay.html?id=ideas-and-advice%2Fheatsinks-guide) online.com/web/generalDisplay.html?id=ideas-and-advice%2Fheatsinks-guide
- 7. ComputerGeek. (2019, July 13). What Is A CPU?: CPU Functions, Components, And Diagram. Retrieved December 04, 2020, from [https://www.computerhunger.com/what](https://www.computerhunger.com/what-is-the-cpu-and-its-function-components-and-diagram/)is-the-cpu-and-its-function-components-and-diagram/
- 8. Phelps, T. (n.d.). How To Build a Computer Step By Step Infographic. Retrieved December 09, 2020, from [https://www.pcbuildadvisor.com/how-to-build-a-computer](https://www.pcbuildadvisor.com/how-to-build-a-computer-step-by-step-infographic/) step-by-step-infographic/
- 9. Jimirayblues. (2017, November 05). How to Assemble a Basic Desktop PC. Retrieved December 09, 2020, from [https://www.instructables.com/How-To-Assemble-A-Basic-](https://www.instructables.com/How-To-Assemble-A-Basic-Desktop-PC/) Desktop-PC/
- 10. Roehrt7279. (2017, November 05). Computer Assembly. Retrieved December 09, 2020, from <https://www.instructables.com/Computer-Assembly/>
- 11. WikiHow. (2019, November 17). How to Install a CPU Cooler in an AMD Motherboard. Retrieved December 09,2020, from [https://www.wikihow.com/Install-a-CPU-Cooler-in](https://www.wikihow.com/Install-a-CPU-Cooler-in-an-AMD-Motherboard) an-AMD-Motherboard